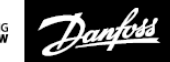

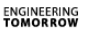

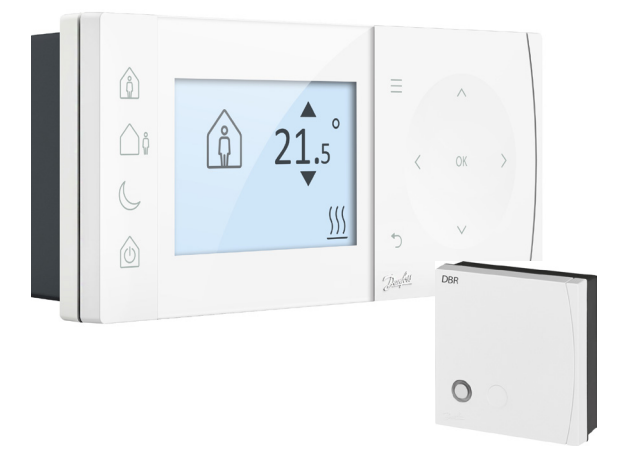

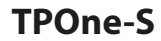

*Electronic Programmable Room Thermostat* 

**Installation Guide**

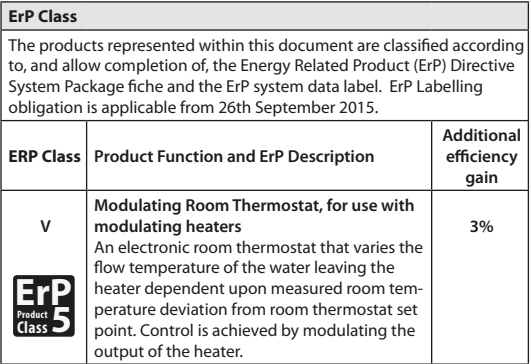

### **SIMPLIFIED EU DECLARATION OF CONFORMITY**

The simplified EU declaration of conformity referred to in Article 10(9) shall be provided as follows:

Hereby, **Danfoss A/S** declares that the radio equipment type **TPOne-S** are in compliance with Directive 2014/53/EU

The full text of the EU declaration of conformity is available at the following internet address: **heating.danfoss.com**

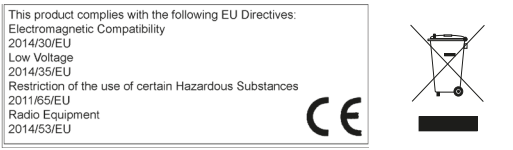

Danfoss can accept no responsibility for possible errors in catalogues, brochures, and other printed material. All trademarks in this material are property of the respective companies. Danfoss and the Danfoss logotype are trademarks of Danfoss A/S. All rights reserved.

### **Installation Instructions**

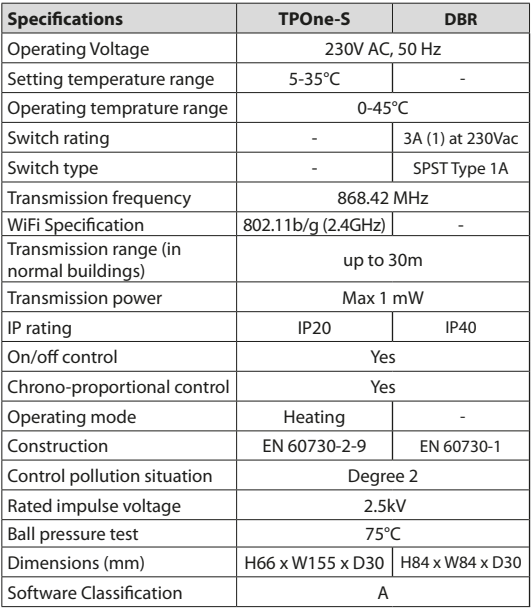

*Important note RF products: Ensure that there are no large metal objects, such as boiler cases or other large appliances, in line of sight between the transmitter and receiver as these will prevent communication between thermostat and receiver.*

# **Mounting**

*Please note: This product should only be installed by a qualified electrician or competent heating installer and should be in accordance with the local wiring regulations.*

**Thermostat positioning:**

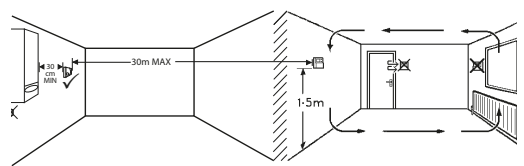

*Note: These products use RF (Radio Frequency) technology to communicate with each other and it is important that care is taken during installation to ensure good wireless connection. Building structure and materials may influence performance and large metal objects such as boiler cases, appliances or mirrors in line of sight between the thermostat and the receiver will prevent communication.*

*The receiver should be mounted near to the heat source leaving a minimum distance of 30cm away from any metal enclosures or appliance and positioned so that no large metal obstruction is between the receiver and thermostat. The thermostat can be mounted remotely up to 30m from the receiver while considering signal strength will be reduce as it passes through walls and ceilings. Walls and ceilings containing steel reinforcement or with metal foil lined insulation will also have a significant effect on communication distance and may block signal completely.* 

*It is recommended that the RF connection should be checked before permanently mounting the thermostat and where necessary the location of the thermostat must be moved to ensure reliable communication. The thermostat should be mounted at a height of approximately 1.5m from the floor and away from draughts or heat sources such as radiators, open fires or direct sunlight.*

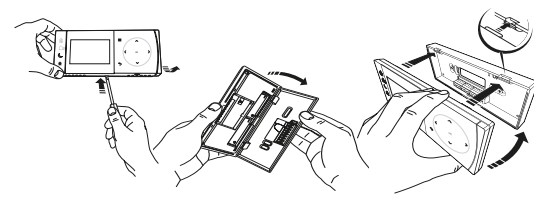

# **Wiring**

*DBR Receiver*

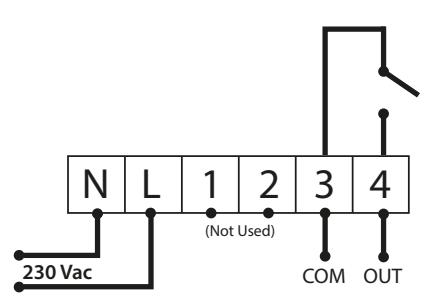

*DBR Receiver*

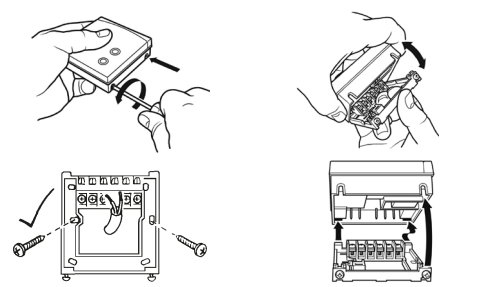

**TPOne-S wiring**

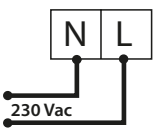

*Note: When using the table stand ONLY USE the power supply and USB cable provided.* 

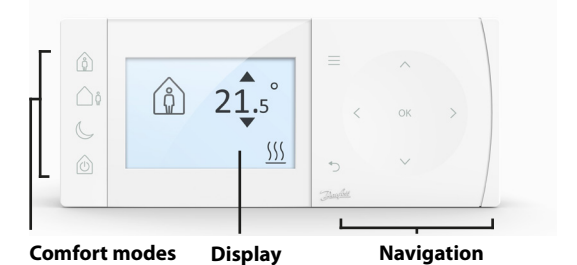

### **Comfort Modes**

Heating made easy: TPOne Comfort Modes simplify the way you plan your heating day to day. You define your comfort modes in the user schedule and manually override when you need, allowing you to adapt your schedule to the way you live.

The Home, Away and Asleep comfort modes are linked to your defined comfort temperatures. The schedule follows the daily routine you have set or you just choose the comfort mode required and TPOne will recall the settings you have defined.

The TPOne Standby Mode allows you to switch your heating off when not required although the thermostat continues to monitor the room temperature and call for heating should there be a risk of frost damage.

### **Comfort Modes**

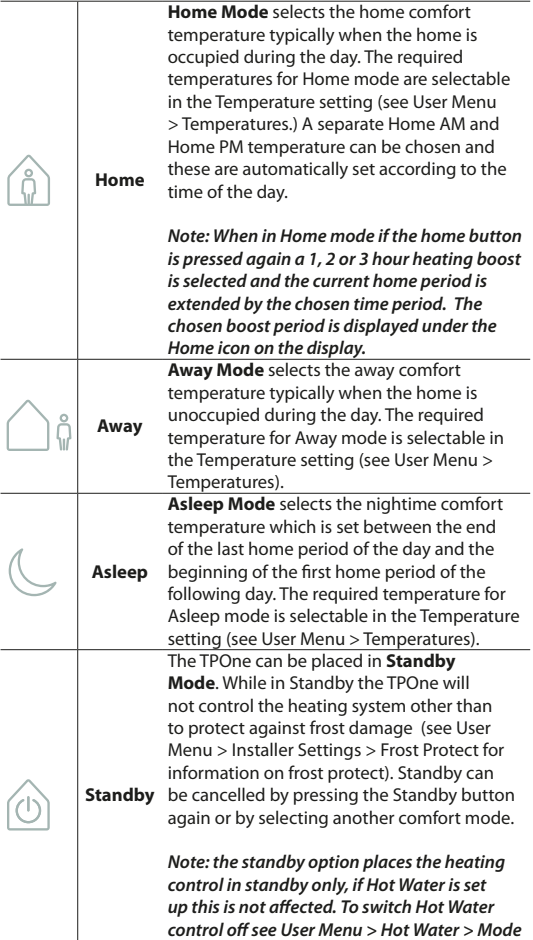

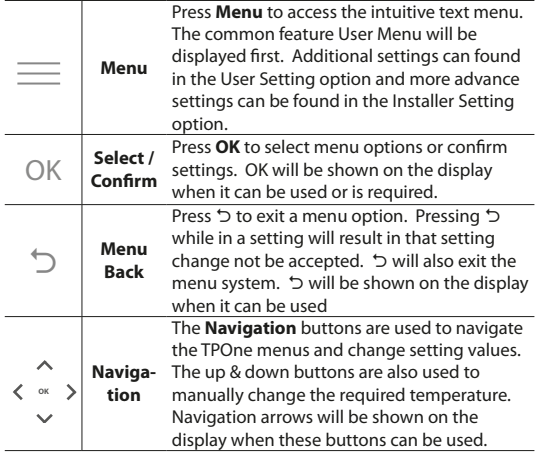

# **Display**

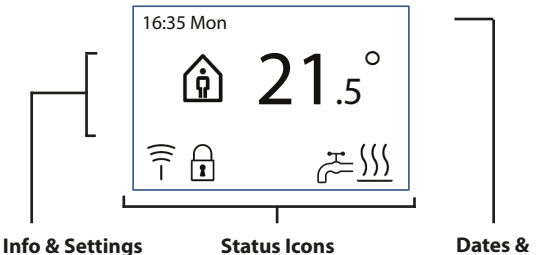

**Warnings**

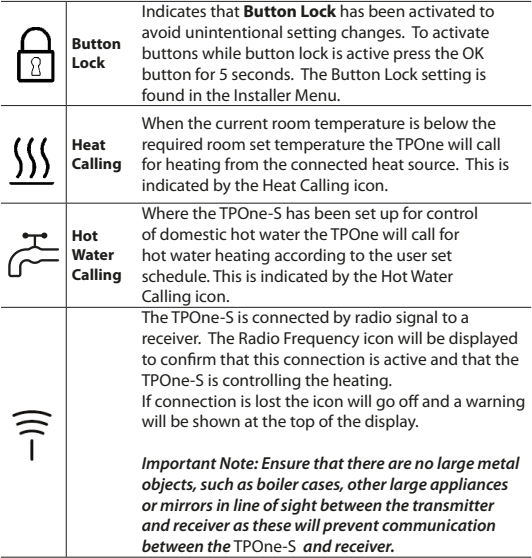

### *NOTE:*

*TPOne monitors several conditions and will provide warning or information messages when necessary. Details on these can be found on pages 26-29.*

# **Setup Wizard/ Unit**

The setup wizard will run when power is first applied to the TPOne. Once set the further changes can be made in the user and installer setting menus.

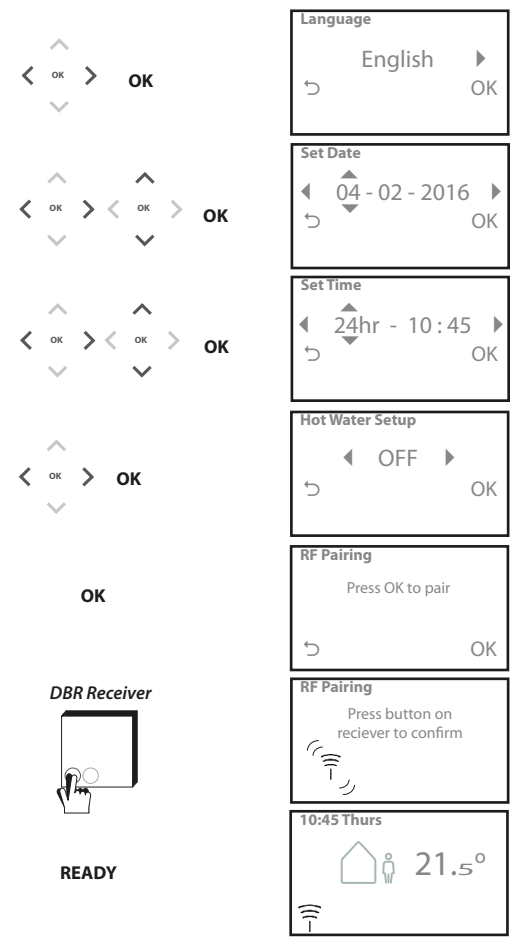

# **Set Temperatures/ Unit**

Follow this routine to set required Comfort Mode temperatures. Changes can be made for each mode, once all changes have been made press OK and a confirmation screen will display the new settings.

*See page 25 for default temperatures*

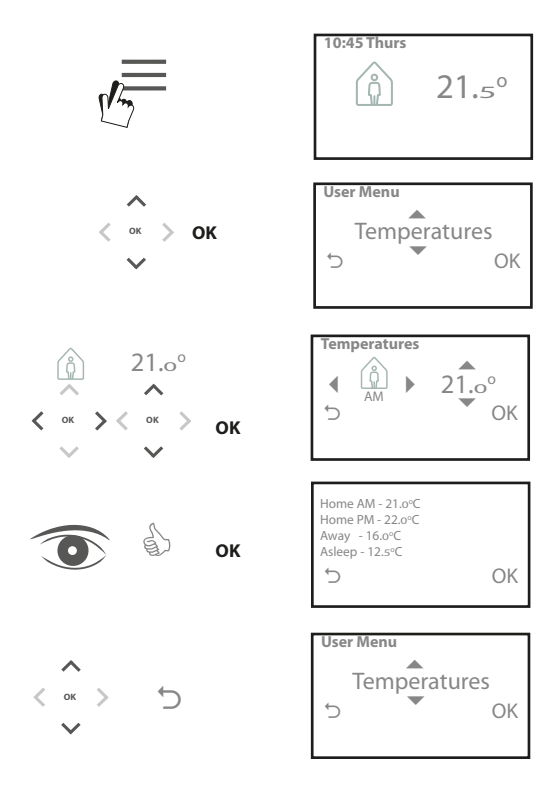

## **Setup Schedule/ Unit**

Follow this routine to set Heating Schedule. Days can be set individually or grouped and options for weekdays and weekend settings can be selected. All day combinations can then have one, two or three Home Periods selected. TPOne will automatically fill in the gaps with Away and Asleep Periods depending on the time of the day.

Where TPOne-S is set up to control domestic hot water as well as heating there is a dedicated Hot Water schedule which can be set *See page 24 for default schedule times*

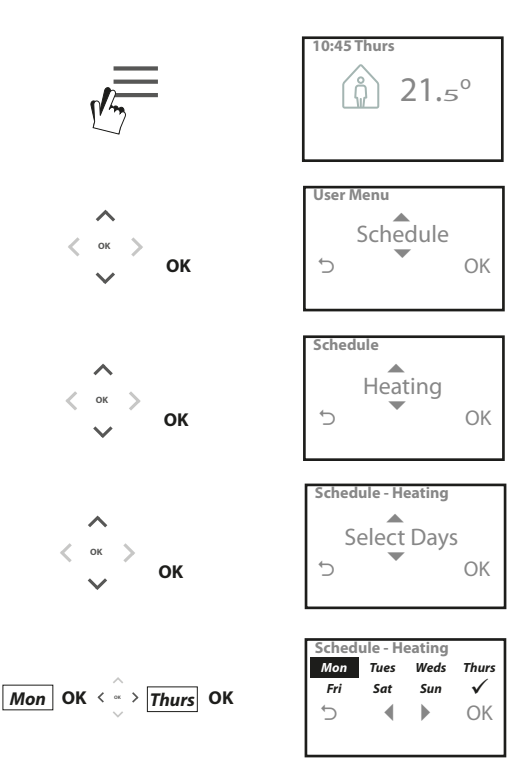

### **Setup Schedule** (Continued)

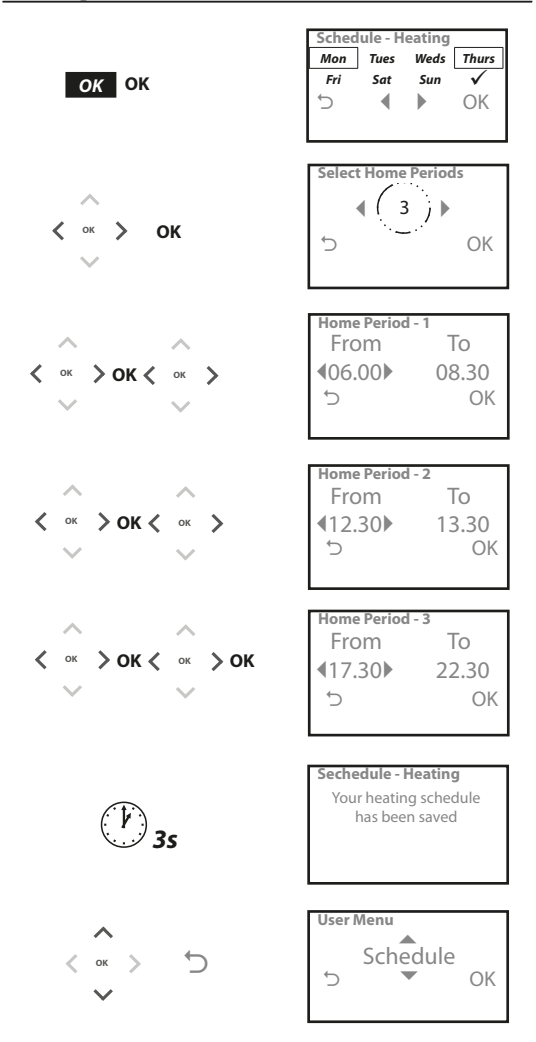

*TPOne can be programmed via a smartphone App. Download the App from App Store or Google Play by following the QR code or by searching for TPOne.*

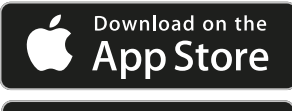

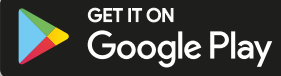

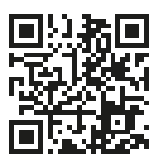

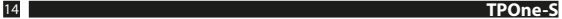

# **Pairing TPOne-S**

Follow the prompts from the TPOne-S App to pair your TPOne-S.

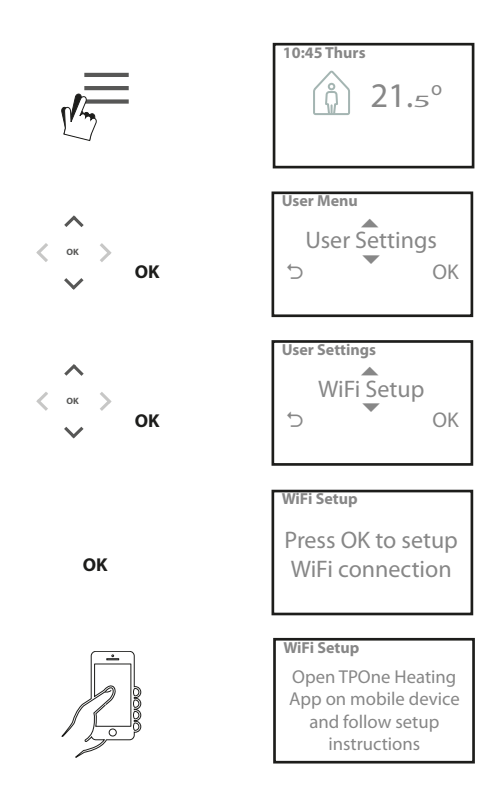

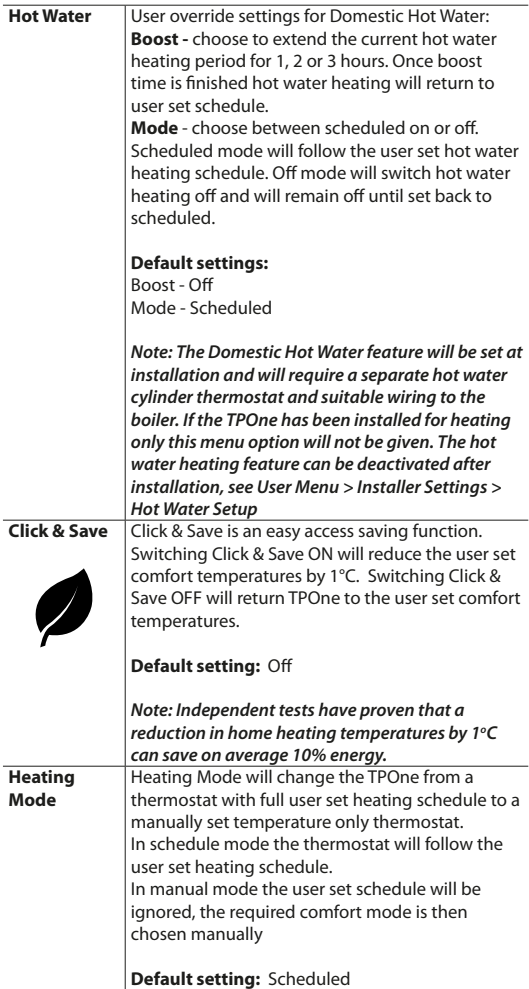

# **User Menu** (Continued)

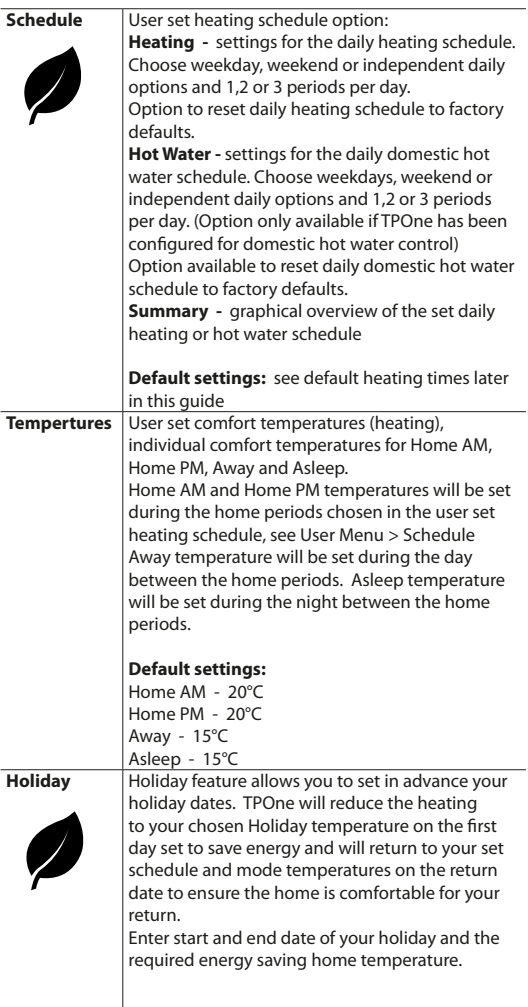

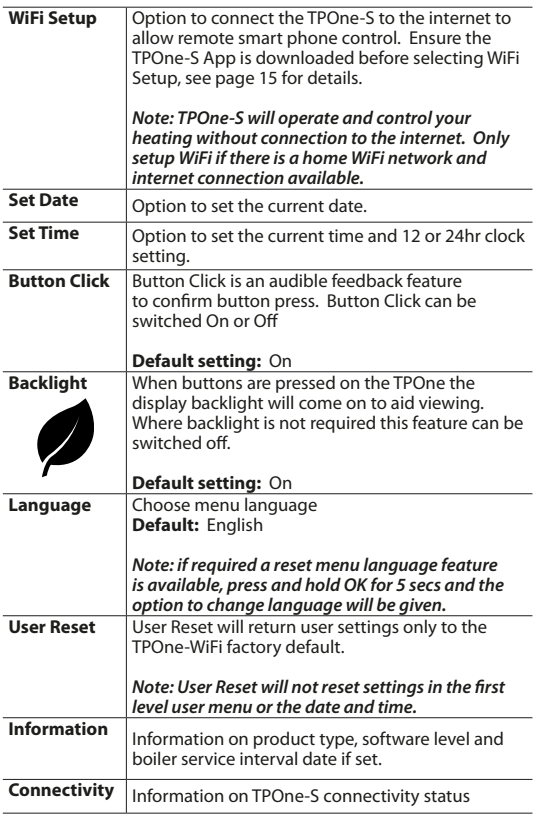

# **Installer Settings**

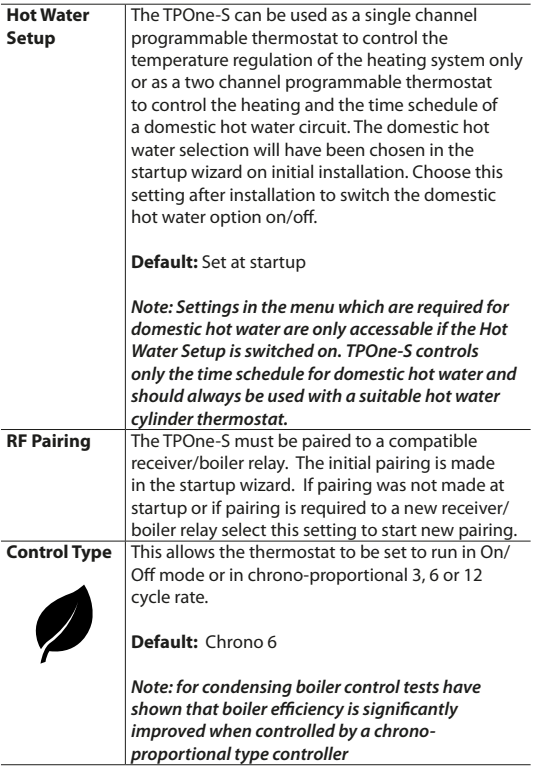

I

### **Installer Settings (Continued)**

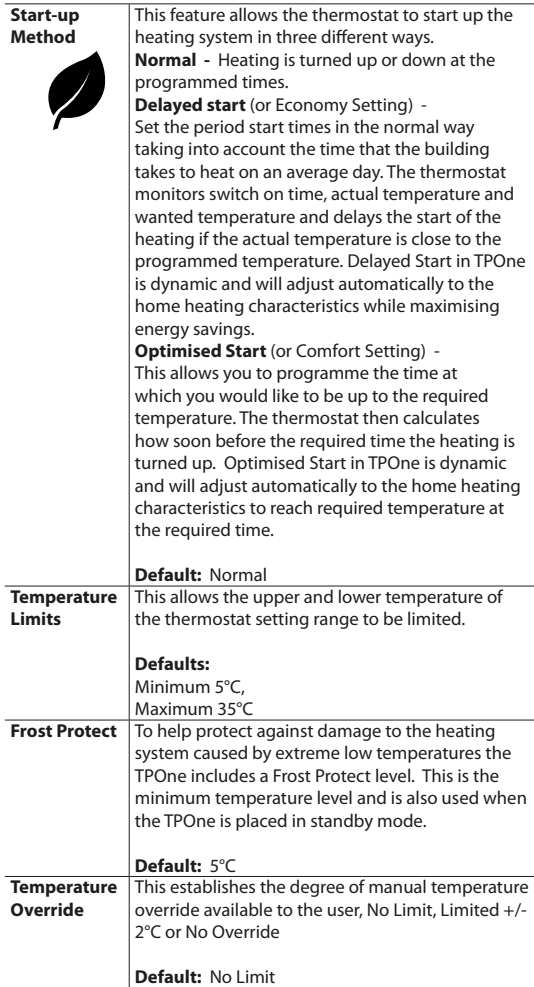

# **Installer Settings (Continued)**

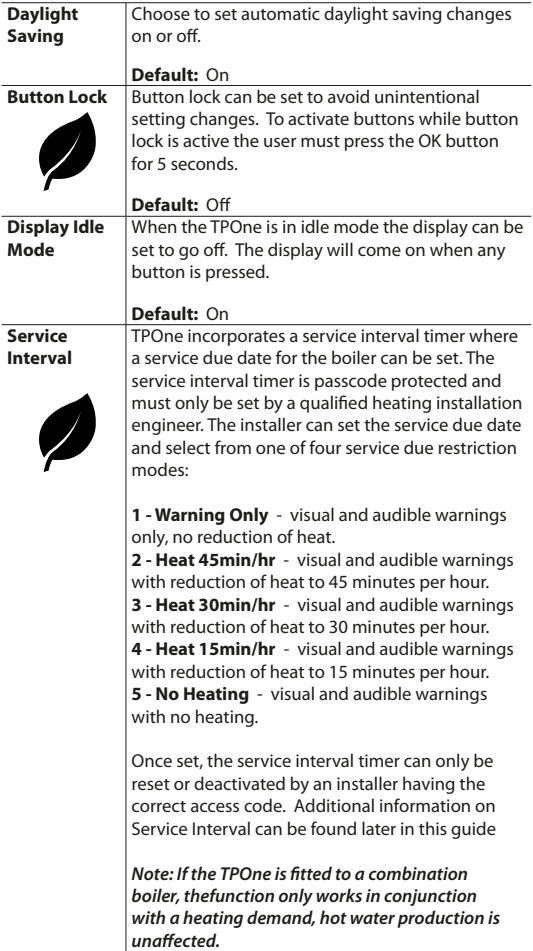

### **Installer Settings** (Continued)

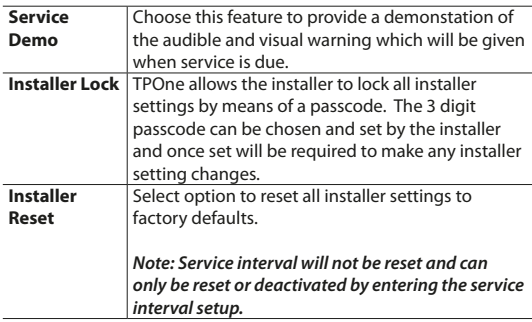

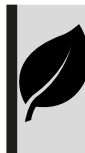

TPOne is an intelligent programmable heating control made easy. TPOne includes features which are designed to save energy. Look out for the leaf symbol throughout this guide for settings which can directly influence the energy saved.

# **Service Interval**

If the property is owned by a landlord he may, for gas safety reasons, have instructed the installer to set the service interval timer. The feature is primarily aimed at the rented property sector where the Landlord has a legal responsibility under gas safety regulations\* to ensure that the boiler is serviced every year.

- If set, 28 days prior to the service due date, an audible warning will start each day at noon, the service icon will also be displayed. The audible warning will last for 10 seconds and will be repeated every hour until a button is pressed to cancel it. If cancelled the alarm will recommence the following day at noon.

- If the boiler is not serviced before the due date, an audible warning will start each day at noon, the service icon will also be displayed. The audible warning will last for 1 minute and will be repeated every hour until a button is pressed to cancel it. If cancelled the alarm will recommence the following day at noon.

- In addition, all overrides and programming buttons will be disabled and the Heating and Hot Water may operate for a limited amount of time each hour.

- The installer may cancel or reset the service interval timer as part of the boiler service.

- This is a gas safety feature that can only be accessed by a qualified heating installation engineer.

*\*Gas Safety Regulations may vary according to region*

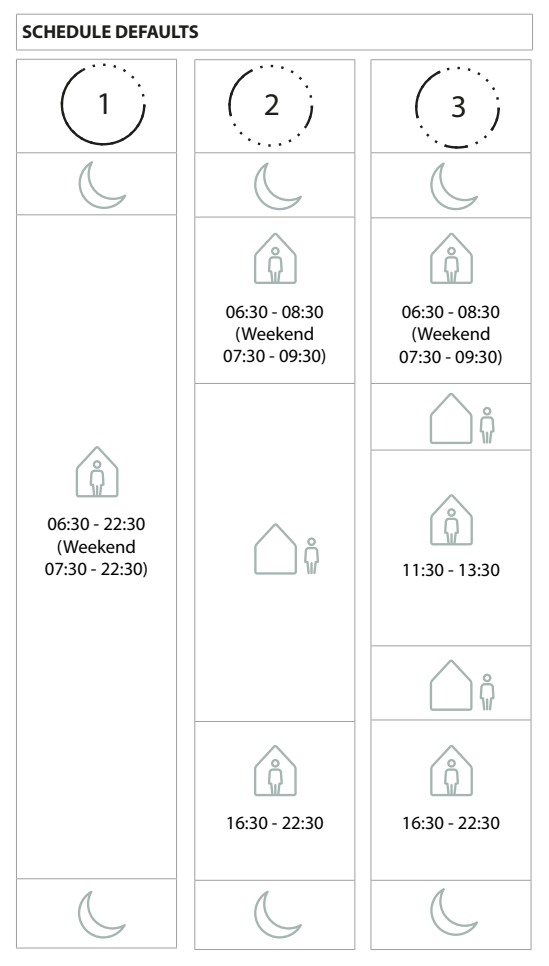

*Note: Where TPOne has been set up for domestic hot water control the default schedule for hot water is the same as for heating. In schedule set up user can set one, two or three ON periods, TPOne will automatically fill in gaps with OFF periods*

### **TEMPERTURE DEFAULTS**

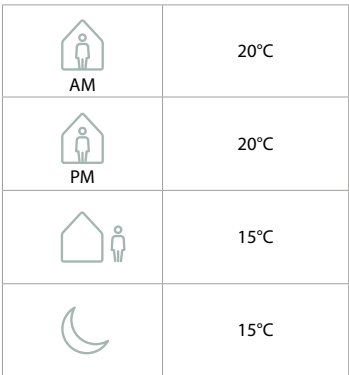

# **Information**

TPOne will show information related to current operation, these messages will be shown at the top of the display. Information messages will be displayed while the operation is active

and will automatically reset when operation is completed

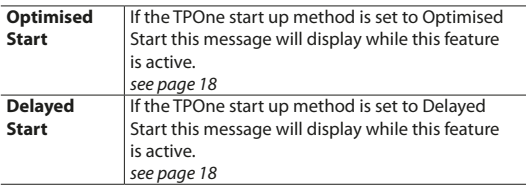

### **Warnings**

TPOne monitors several conditions and will provide warnings when necessary, these messages will be shown at the top of the display. If the condition that has created the warning has been corrected then the message can be cancelled by selecting Clear Warnings in the TPOne menu. Where more than one warning has occurred the most recent will be shown on the display. All warnings can be viewed and cleared in the Clear Warnings menu.

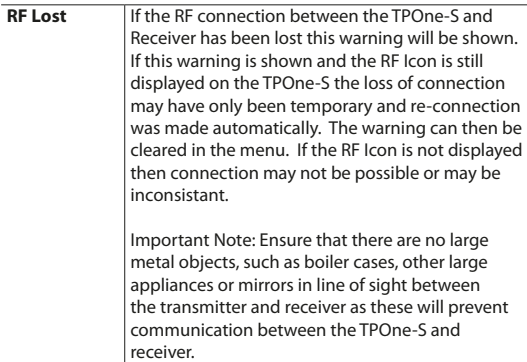

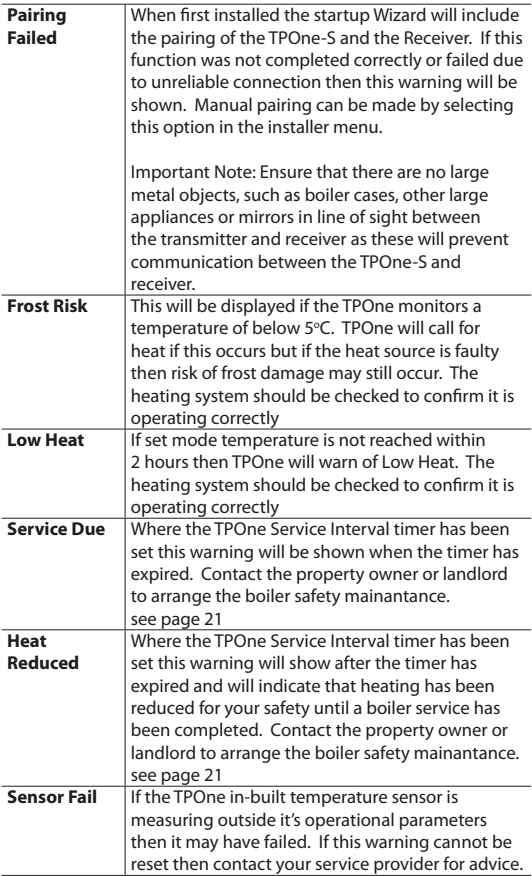

# **Warnings** (continued)

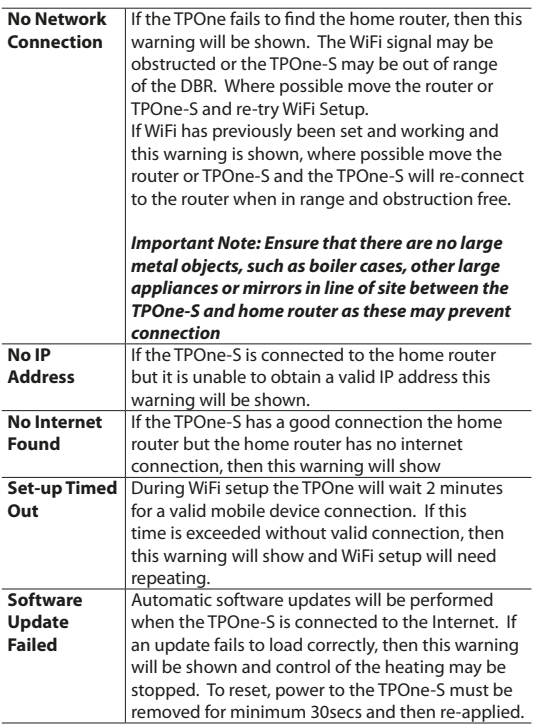

# **Hot Water Paring**

Follow this routine to pair optional hot water channel. An additional DBR receiver will need to be installed for domestic hot water control.

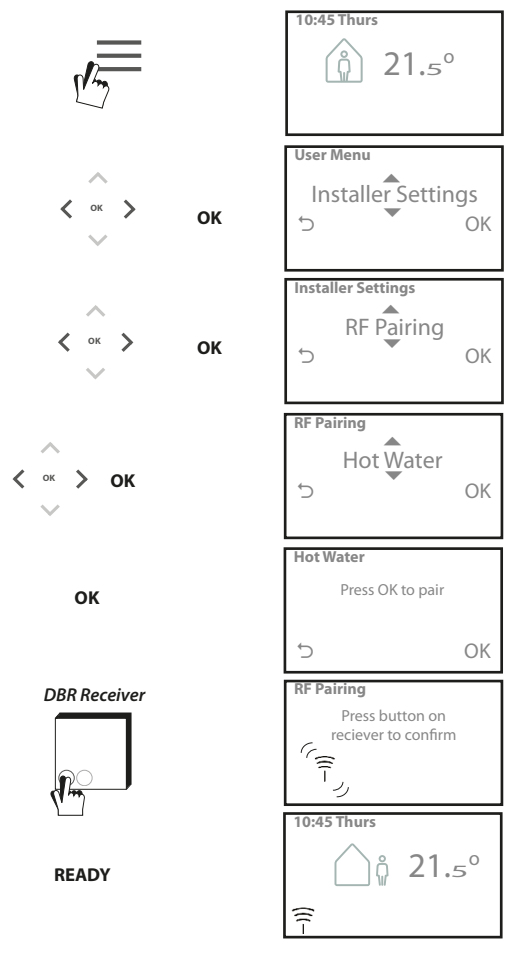

### **End User License Agreement and Disclaimer**

### TPOne-S - End User License Agreement and Disclaimer

#### 1. License

This end user license agreement and disclaimer ("Agreement") is entered into between Danfoss A/S or its Affiliates (each of which is referred to as "Danfoss") and you as an end user ("You" or "User"). In this Agreement "Affiliate" shall mean an entity directly or indirectly controlled by Danfoss A/S whether by shares or voting rights.

Upon acceptance of this Agreement Danfoss grants You a limited, non-exclusive, non-transferable, royalty-free, worldwide license ("License") to install and use the software ("Software") embedded on your TPOne-S. The License is granted subject to User's compliance with the following:

- a) The terms of this Agreement
- b) Danfoss Terms of Use (available at www.Danfoss.com)
- c) Danfoss Privacy Policy (available at www.Danfoss.com)

### 2. Automatic Software Updates

Danfoss may from time to time develop patches, bug fixes, updates and other modifications to improve the performance of the Software ("Updates"). By connecting the TPOne-S to to the internet You accept that Updates may be automatically downloaded and installed on your TPOne-S without further notice or consent being required. If you do not wish such Updates to be automatically downloaded and installed You must disable the TPOne-S from the internet. You acknowledge that you may be required to install Updates to use the Product for remote access.

#### 3. Consent to use of data

By installing and using the Application you give your consent and agree that Danfoss may collect, use, register and store information concerning your heating requirements, user set-points, IP-addresses, software and hardware attributes, connection errors and user interaction. We do not collect personal contact information such as address and names. The only personal information Danfoss processes is the users IP-address. This information is used to analyse user behaviour concerning operation of the app and will not be shared or sold to third parties. Such information is processed by Danfoss to improve user experience, enhance the performance of the Application and for security reasons. If you cannot agree that we collect this information the app must be uninstalled as we can't deliver the services described above without it.

General question regarding processing of personal data can be forwarded to the Danfoss Global Data Protection Office at: GDPO@danfoss.com

### 4. Proprietary Rights

This License and the Software contains proprietary information which is owned by Danfoss and protected by applicable intellectual property rights. Except as expressly permitted herein, such Danfoss information herein may not

- i. be used for any purpose except in compliance with this Agreement,
- ii. be copied or reproduced in any form, or

iii. be modified, rented, leased, sold, distributed or exploited commercially.

Danfoss reserves the right to change, suspend, remove or disable User's access at any time without notice. The Danfoss name, Danfoss logo and other Danfoss trademarks, graphics and logos are trademarks or registered trademarks of Danfoss or its affiliated companies. User is granted no right or license with respect to such trademarks.

#### 5. Third Party Components

The Software may include certain third party software components ("Third Party Components") including open source and free software components, each of which has its own copyright and its own license conditions ("Third Party License"). A list of included Software Components and their respective licenses can be found in clause 8. To the extent any Third Party License grants the User rights to use, copy or modify the Open Source Component that are broader or narrower than the rights granted in this Agreement, then such rights shall take precedence over the rights and restrictions granted in this Agreement solely for such Third Party Components.

### 6. Disclaimer of Warranty

This License is provided on an "as is" and "as available" basis for the intended purposes as determined by Danfoss only and any use hereof is at User's sole risk. The Software and results and information generated thereby cannot substitute technical advice but must be verified by the User, they are not promises and should not be relied on as accurate data or analyses. Danfoss disclaims all warranties and conditions regarding the Software, whether express, implied, or statutory, including, but not limited to, conditions of merchantability, satisfactory quality, fitness for a particular purpose, accuracy and non-infringement of third parties' rights. Danfoss does not warrant that the Software will meet your requirements or that the operation hereof will be uninterrupted or error-free.

### 6. Limitation of Liability

To the extent not prohibited by law, in no event shall Danfoss be liable for any direct, special, indirect or consequential dam-ages, whatsoever, including, without limitation, damage to property, damages for loss of savings or profits, or loss of data arising out of any use of the Software.

### 7. Miscellaneous

The License shall automatically terminate upon User's breach of any of the terms of this Agreement. Danfoss may terminate the License at its sole discretion without prior notice. This Agreement and the License is subject to the substantive law of Denmark. Any dispute arising out of or in connection with this Agreement shall be submitted to the exclusive jurisdiction of the courts in Denmark.

8. Third Party Components licenses

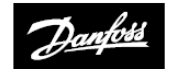

**ENGINEERING**<br>TOMORROW

### **Danfoss Ltd.**

Ampthill Road Bedford MK42 9ER

Tel: 01234 364621 Fax: 01234 219705 Email: ukheating@danfoss.com Website: www.heating.danfoss.co.uk

© Danfoss HS | 01/2018 | VIHSK102